<span id="page-0-2"></span>**comments —** Add comments to programs

[Description](#page-0-0) [Remarks and examples](#page-0-1) [Also see](#page-1-0)

## <span id="page-0-0"></span>**Description**

<span id="page-0-1"></span>This entry provides a quick reference for how to specify comments in programs. See [U[\] 16.1.2 Com](https://www.stata.com/manuals/u16.pdf#u16.1.2Commentsandblanklinesindo-files)[ments and blank lines in do-files](https://www.stata.com/manuals/u16.pdf#u16.1.2Commentsandblanklinesindo-files) for more details.

## **Remarks and examples [stata.com](http://stata.com)**

Comments may be added to programs in three ways:

- begin the line with  $\ast$ ;
- begin the comment with //; or
- place the comment between /\* and \*/ delimiters.

Here are examples of each:

```
* a sample analysis job
version 18.0
use census
/* obtain the summary statistics */
tabulate region // there are 4 regions in this dataset
summarize marriage
* a sample analysis job
version 18.0
use /* obtain the summary statistics */ census
tabulate region
// there are 4 regions in this dataset
summarize marriage
```
The comment indicator  $*$  may be used only at the beginning of a line, but it does have the advantage that it can be used interactively. \* indicates that the line is to be ignored. The \* comment indicator may not be used within Mata.

The // comment indicator may be used at the beginning or at the end of a line. However, if the // indicator is at the end of a line, it must be preceded by one or more blanks. That is, you cannot type the following:

tabulate region// there are 4 regions in this dataset

// indicates that the rest of the line is to be ignored.

The /\* and \*/ comment delimiter has the advantage that it may be used in the middle of a line, but it is more cumbersome to type than the other two comment indicators. What appears inside /\* \*/ is ignored.

## □ Technical note

There is a fourth comment indicator, ///, that instructs Stata to view from /// to the end of a line as a comment and to join the next line with the current line. For example,

args a  $\frac{1}{1}$  input parameter for a  $\frac{1}{1}$  input parameter for b /// input parameter for b c // input parameter for c

is equivalent to

args a b c

/// is one way to make long lines more readable:

```
replace final_result = ///<br>sqrt(first_side^2 + second_side^2) ///
          sqrt(first_side^2 + second_side^2)
          if type == "rectangle"
```
Another popular method is

```
replace final_result = \frac{*}{}</math> <math>\frac{*}{}</math> <math>\frac{1}{}</math> <math>\frac{*}{}</math> <math>\frac{1}{}</math> <math>\frac{1}{}</math> <math>\frac{*}{}</math> <math>\frac{1}{</math> <math>\frac{1}{}</math> <math>\frac{1}{}</math> <math>\frac{1}{}</math> <math>\frac{1}{}</math> <math>\frac{1}{}</math> <math>\frac{1}{}</math> <math>\frac{1}{}</math> <math>\frac{1}{}</math> <math>\frac{1}{}</math> <math>\frac{1}{}</math> <math>\frac{1}{}</math> <math>\frac{1}{}</math> <math>\*/ sqrt(first_side^2 + second_side^2) /*
                                          */ if type == "rectangle"
```
Like the // comment indicator, the /// indicator must be preceded by one or more blanks.

## <span id="page-1-0"></span>**Also see**

- [P] [#delimit](https://www.stata.com/manuals/pdelimit.pdf#pdelimit) Change delimiter
- [U[\] 16.1.2 Comments and blank lines in do-files](https://www.stata.com/manuals/u16.pdf#u16.1.2Commentsandblanklinesindo-files)
- [U[\] 18.11.2 Comments and long lines in ado-files](https://www.stata.com/manuals/u18.pdf#u18.11.2Commentsandlonglinesinado-files)

Stata, Stata Press, and Mata are registered trademarks of StataCorp LLC. Stata and Stata Press are registered trademarks with the World Intellectual Property Organization of the United Nations. StataNow and NetCourseNow are trademarks of StataCorp LLC. Other brand and product names are registered trademarks or trademarks of their respective companies. Copyright (c) 1985–2023 StataCorp LLC, College Station, TX, USA. All rights reserved.

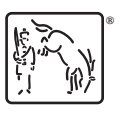

 $\Box$ 

For suggested citations, see the FAQ on [citing Stata documentation](https://www.stata.com/support/faqs/resources/citing-software-documentation-faqs/).